# 2連8x8ドットLEDの説明

# 2023年4月22日 V1.00 Taishi

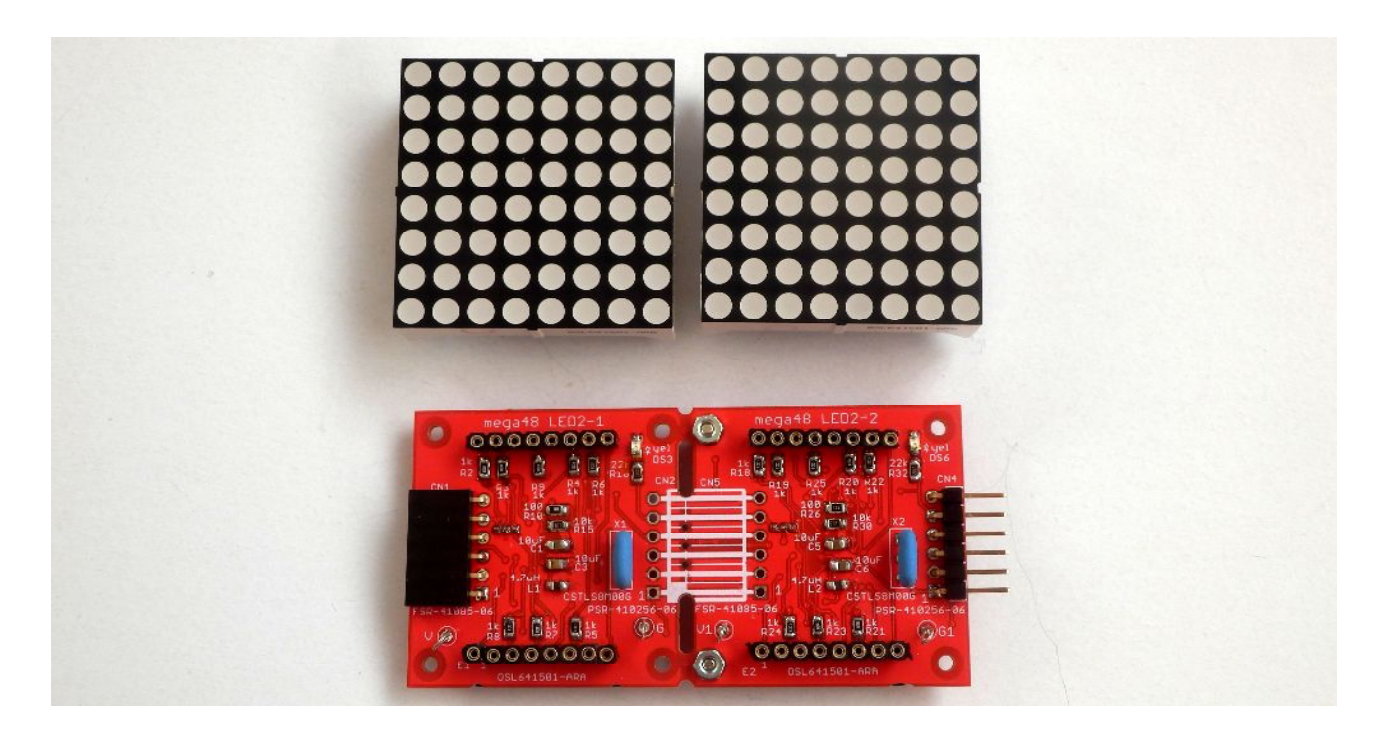

#### 動作概要

- ・シリアル通信で受信したデータに基づいて 8x8ドットLEDに文字を表示します。 受信データはアスキーデータで、00Hから7FHまでのデータに対応した文字を表示します。 表示する文字は基本的にアスキーの英文字になりますが、 10Hから1AHは特別に「日月火水木金土年時分秒」になります。 通信上の10個データ列から指定位置のデータを選択して表示します。
- ・最大10個までの8x8ドットLEDをつなげて、表示指定位置を違う値にすれば 最大10桁の文字表示出来ます
- ・電源ONの後 又はリセットスイッチを押した後は 2つのLEDが点滅している時に セットスイッチを押すと、設定値の設定モードになります。そのモードで表示位置、通信BPS、 デリミタコード、表示位置、表示回転を設定する。
- ・電源スイッチをONした時、又はリセットスイッチを押して離した時は 背面のLED2つが点滅します。 その後 アスキーデータによる表示を行います。
- ※ 8x8ドット以外のLED、スイッチ類は 背面にあります。 (LED3、6Pヘッダー、6Pソケットは除く)
- ※ 基板上には、同じ機能の8x8ドット表示器が2つ有、設定も別々に2つ分行います。
- ※ 6Pヘッダー、6Pソケットの信号は 基本的に「8x8ドットLED(PIC16F1836使用)」と互換があります。 但し、ビットデータモードは有りません。
- 1.表示モード 電源スイッチをONした時、又はリセットスイッチを押して離した時は 背面のLED2つが点滅します。
- 1.1.アスキーデータ表示モード 背面LED2つの点滅の後、ディップスイッチのBITがOFFの時は アスキーデータ(文字コード列)の受信により 文字の表示を行います。 その時の 表示データのデリミタ(CR 又は LF)は デリミタ指定値に合致しないと無効になります。 何番目の文字を表示するかの指定(0~9)により、表示する文字が決まります。 ※電源ON後、データが来るまでは、斜め線を表示します。

 6Pヘッダー、6Pソケットの6ピン信号(SPARE)がHighになると、 8x8ドットLEDの表示を暗くします。

2.設定モード

リセット直後にLEDが2つ点滅している時に セットスイッチをONしているとLED1(緑)だけの速い点滅になり、 スイッチを離すと設定モードになります。

- 2.1.指定番号の設定モード 初めに指定番号の設定で現在の指定番号から、約5秒間隔で点滅しながら 0~9の数字を繰り返し表示する。 指定番号の説明(デリミタはcr) アスキーで 0 1 2 3 4 5 6 7 8 9 crと送信された時 | | | | | | | | | | | | | | + 0の指定番号で表示される | | | | | | | | +-- 1の指定番号で表示される ーーー 2の指定番号で表示される | | | | | | +------ 3の指定番号で表示される | | | | | +-------- 4の指定番号で表示される **ーーーーーーーーー**5の指定番号で表示される ---------- 6の指定番号で表示される | | +-------------- 7の指定番号で表示される | +---------------- 8の指定番号で表示される
- +------------------ 9の指定番号で表示される **CONTROL**

指定番号-0

 指定番号を設定したい時は その数字が表示されている時にセットスイッチを 長押し (2秒以上) するとLED2 (赤) が点灯するのでスイッチを離すとその値が設定され、 bps設定に移行します。

- 2.2.通信bpsの設定 現在の指定文字から、約5秒間隔で点滅しながら ' A'、' B'、' C'、' D'、' E'、' A'.... の順に文字を繰り返し表示します。 通信bps指定文字の説明
	- 'A': 600BPS
	- 'B':1200BPS
	- 'C':2400BPS
	- 'D':4800BPS
	- 'E':9600BPS

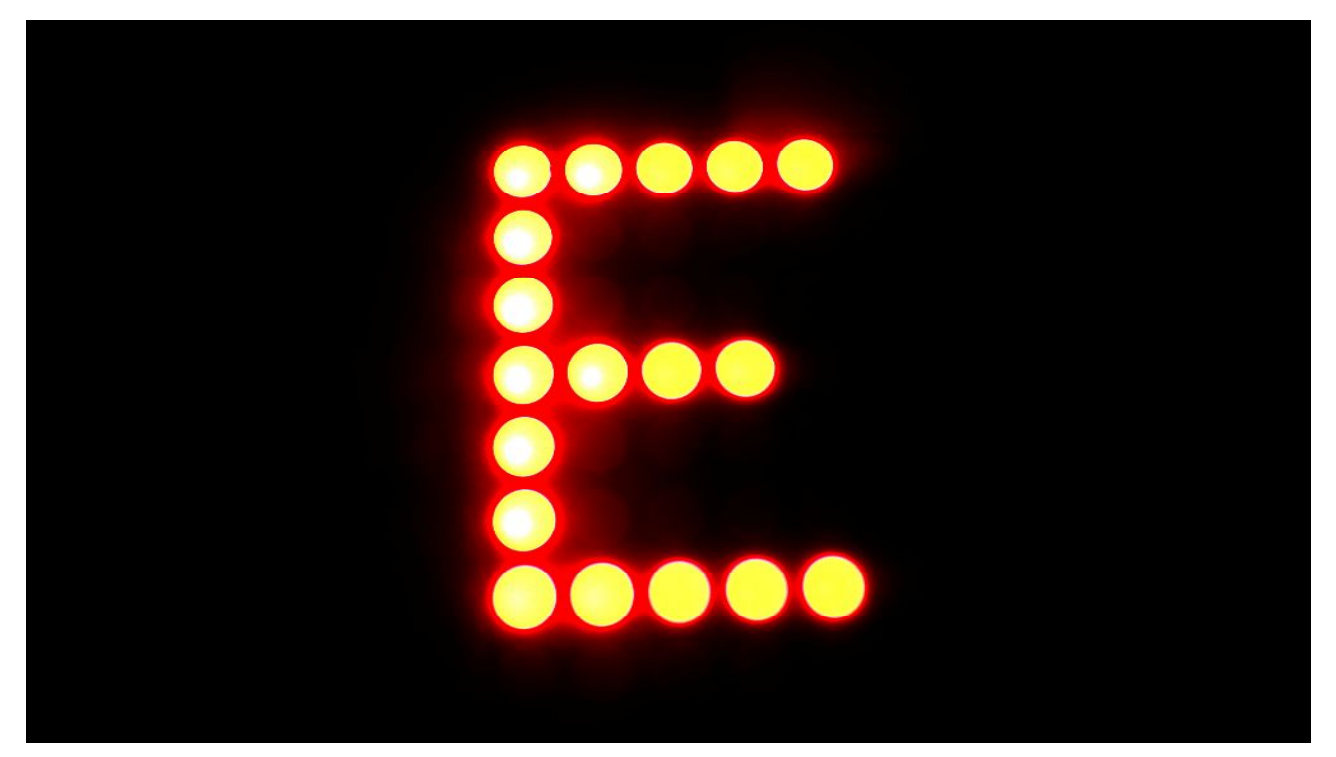

9600BPS

 通信BPSを設定したい時は その文字が表示されている時にセットスイッチを 長押し(2秒以上)するとLED2(赤)が点灯するのでスイッチを離すと 文字に対応する bpsが設定され、デリミタコードの設定に移行します。

2.3.デリミタコードの設定 現在の指定コードから、約5秒間隔で点滅しながら 'cr'、'lf'....の順に文字を繰り返し表示します。 デリミタコードの説明 'cr':0x0a(LF Ctrol-J) 'lf':0x0d(CR Ctrol-M)

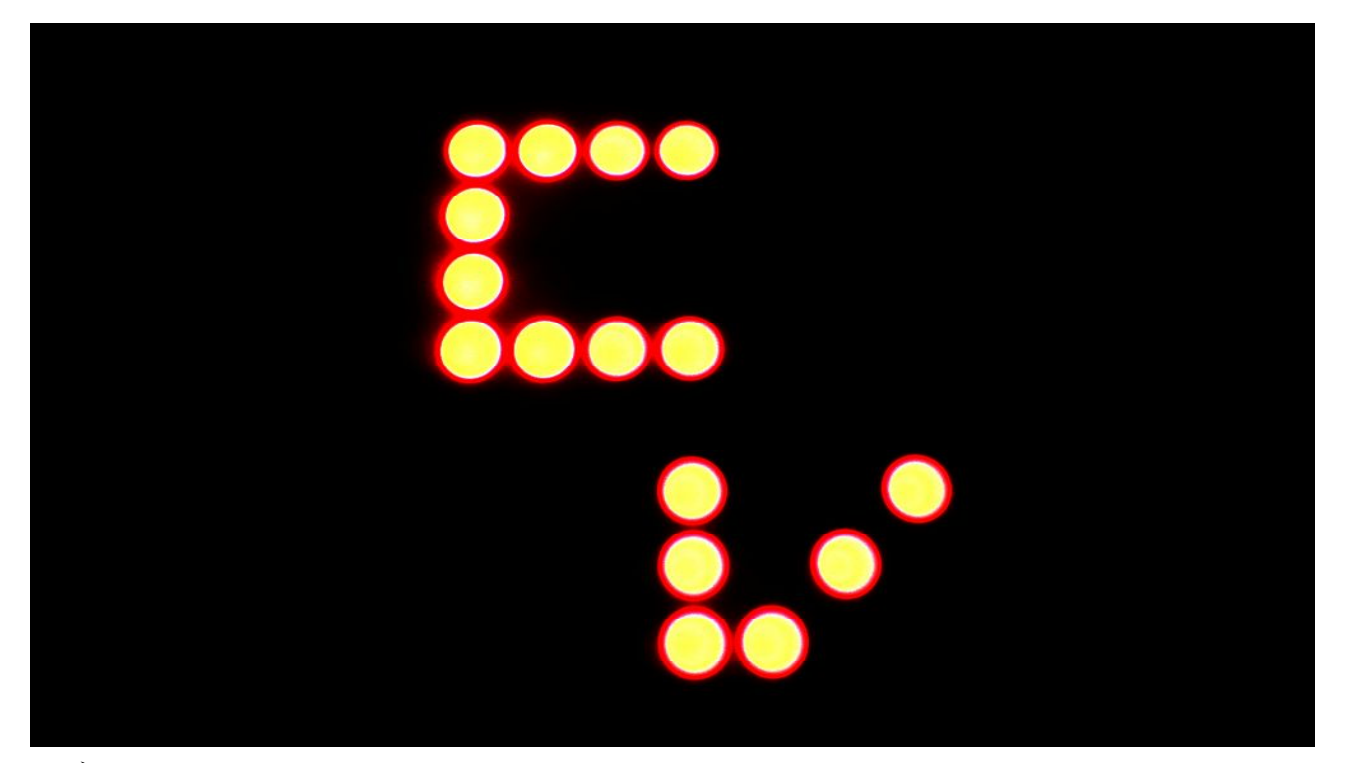

デリミタ-cr

 指定番号設定したい時は その数字が表示されている時にセットスイッチを 長押し (2秒以上) するとLED2 (赤) が点灯するのでスイッチを離すと そのデリミタが設定され、次の表示位置の設定に移ります。

## 2.4.表示位置の設定

現在の表示位置設定から、約5秒間隔で点滅しながら、「8」の字が1ドットづつ右に移動し、 右に3ドット移動した後は、右に移動しない位置(0ドット移動)に戻り、表示と移動を繰り返し ます。

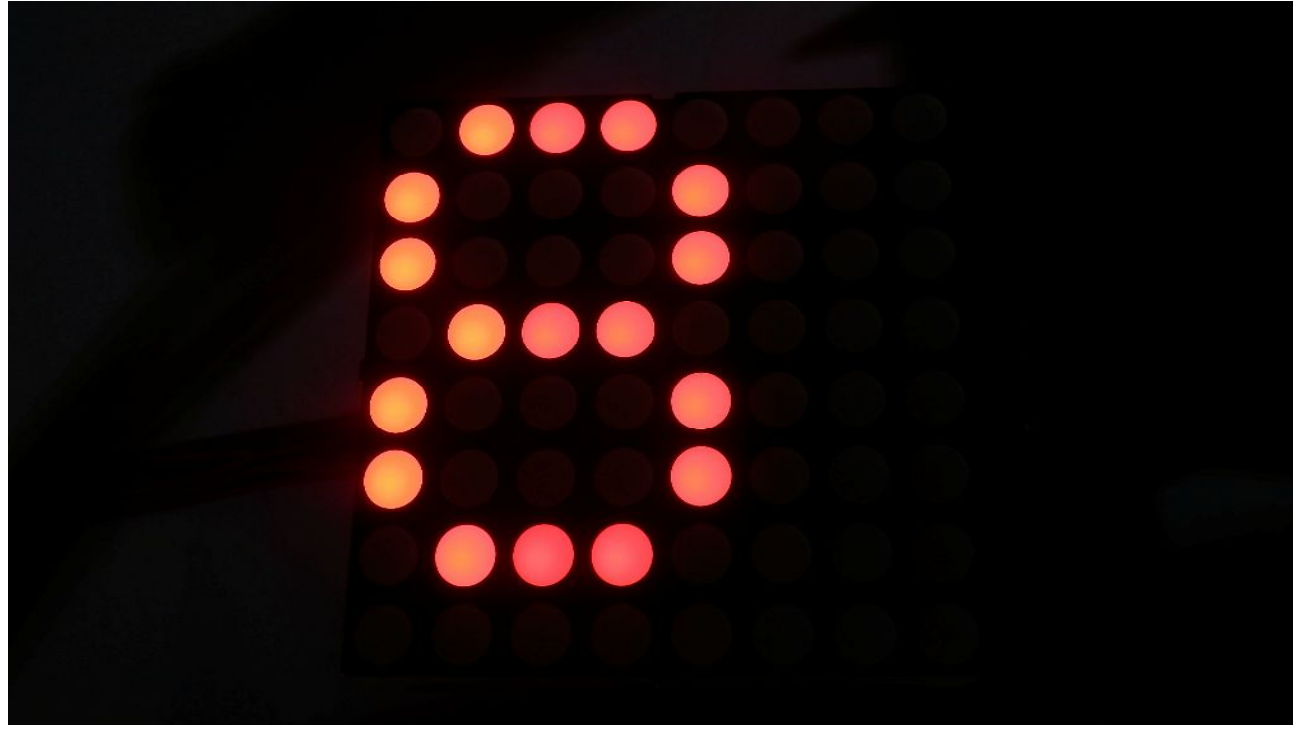

表示位置 0ドット

その移動位置で表示されている時にセットスイッチを長押し (2秒以上)すると、LED2 (赤) が点灯するので、離すと設定され、次の表示文字の回転の設定に移ります。

## 2.5.表示文字の回転の設定 現在の回転設定から、約5秒間隔で点滅しながら、「F」の字が回転します。

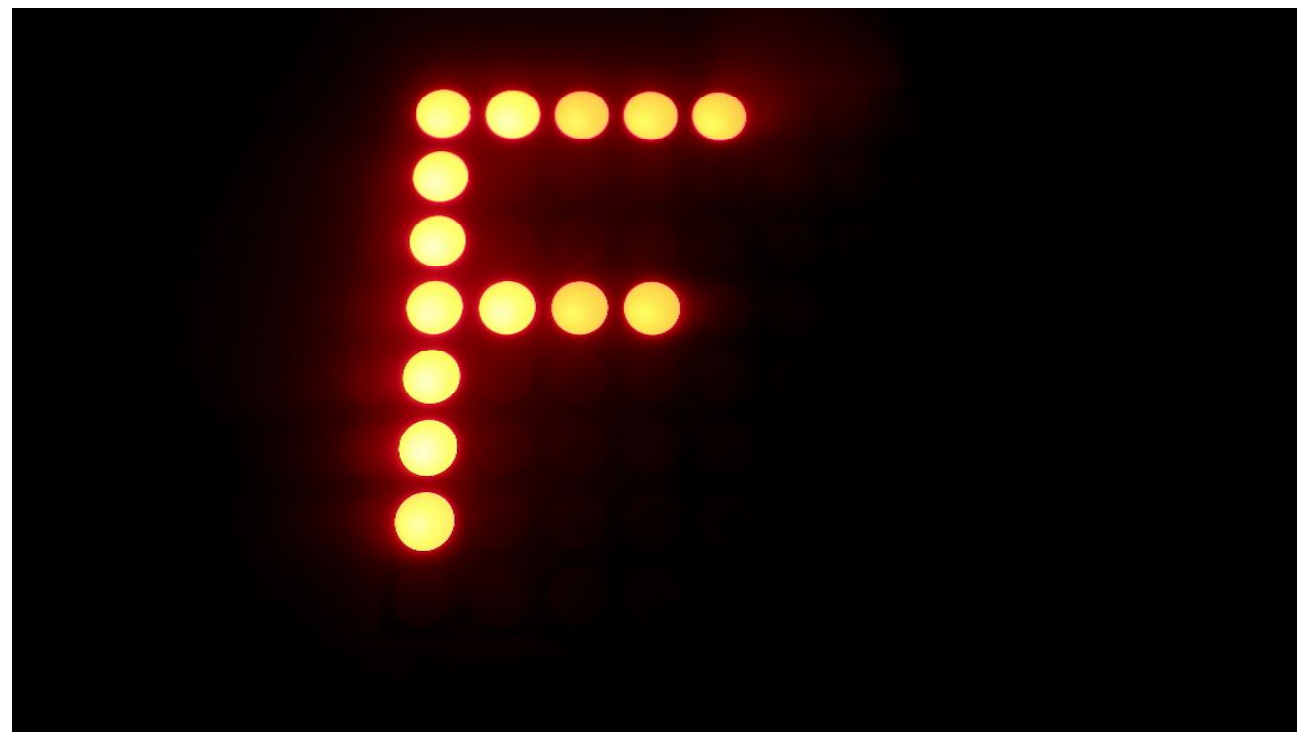

#### 回転 0度

その回転位置で表示されている時にセットスイッチを長押し (2秒以上)すると、LED2 (赤) が点灯するので、離すと設定され、最初の指定番号の設定に戻ります。

 セットスイッチを短く(0.5秒以下)押して離すと、 設定はせずに最初の指定番号の設定に戻ります。

※設定モードから抜けるには 電源をOFFするか、リセットスイッチを押します。

### 3. スイッチ、LEDの説明

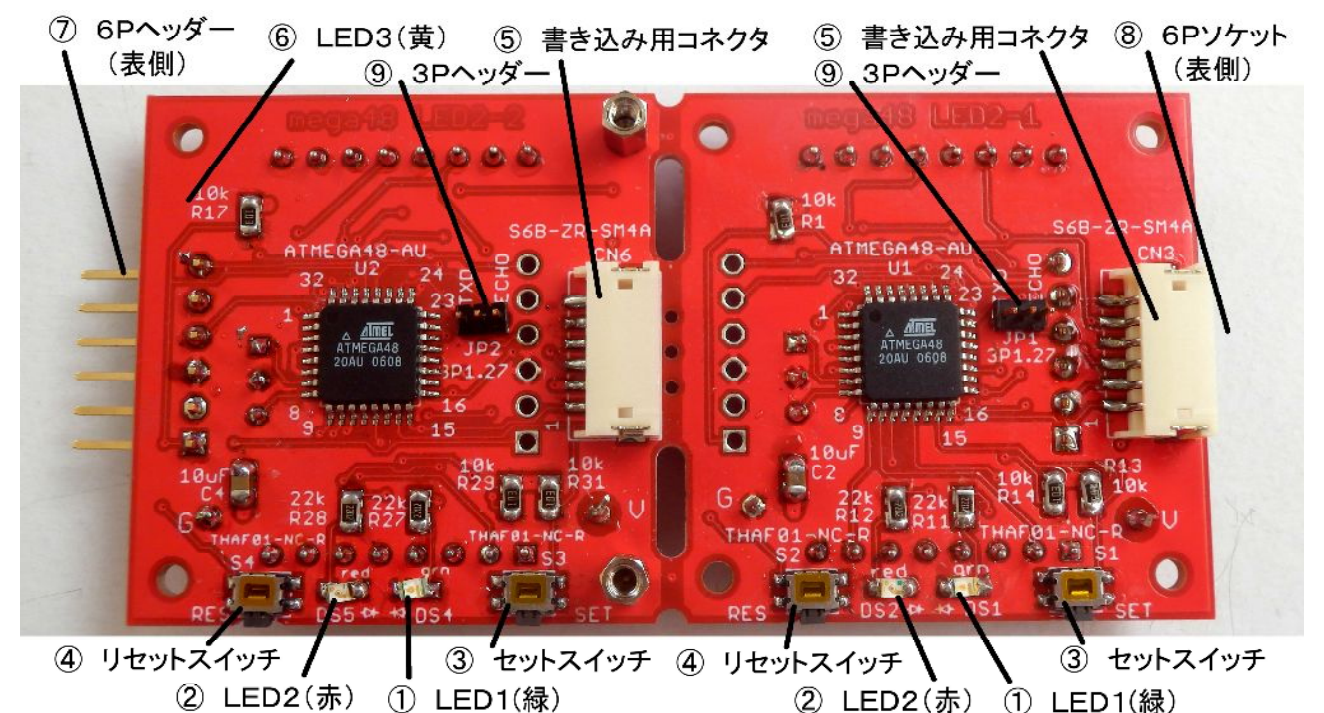

② LED2(赤) ① LED1(緑)

- ※ 2つのブロックに同じ機能のスイッチやLED、コネクタが有ります。 (6Pヘッダー、6Pソケットは除く)
	- ① LED1:3つのLEDの内の一つ(緑)
	- ② LED2:3つのLEDの内の一つ(赤)
	- ③ セットスイッチ:設定モードで使います
	- ④ リセットスイッチ:ソフト的には電源ONと同じ動作をします
	- ⑤ 書き込み用コネクタ:プログラムを書き込む為のコネクタ
	- ⑥ LED3:3つのLEDの内の一つ(黄)、受信データで点灯する
	- ⑦ 6Pヘッダー:シリアルデータを受ける側のコネクタ
	- ⑧ 6Pソケット:シリアルデータを送る側のコネクタ
	- ⑨ 3Pヘッダー:デバッグ、チェック用に使う

#### 付録1.簡単に動作確認をする方法

 パソコンのターミナルプログラム(TeraTerm等)とTTL-232R-5V(FTDI製) を使い、変換ケーブルを使って この8x8ドットLEDの6Pヘッダーに接続します。 ターミナルプログラムから キーボードで文字を打ち、最後に指定デリミタ(LF 又はCR)を 送ると 表示するのでチェックになります。

- ※・ターミナルプログラムとTTL-232R-5Vインストールは予め完了しておいてください。 ・通信bpsは設定の値にあわせてください。 (他の設定はパリティなし、1ストップビットです)
- ※・3Pヘッダーは中ピンとECHOピンをジャンパーピンで接続します。

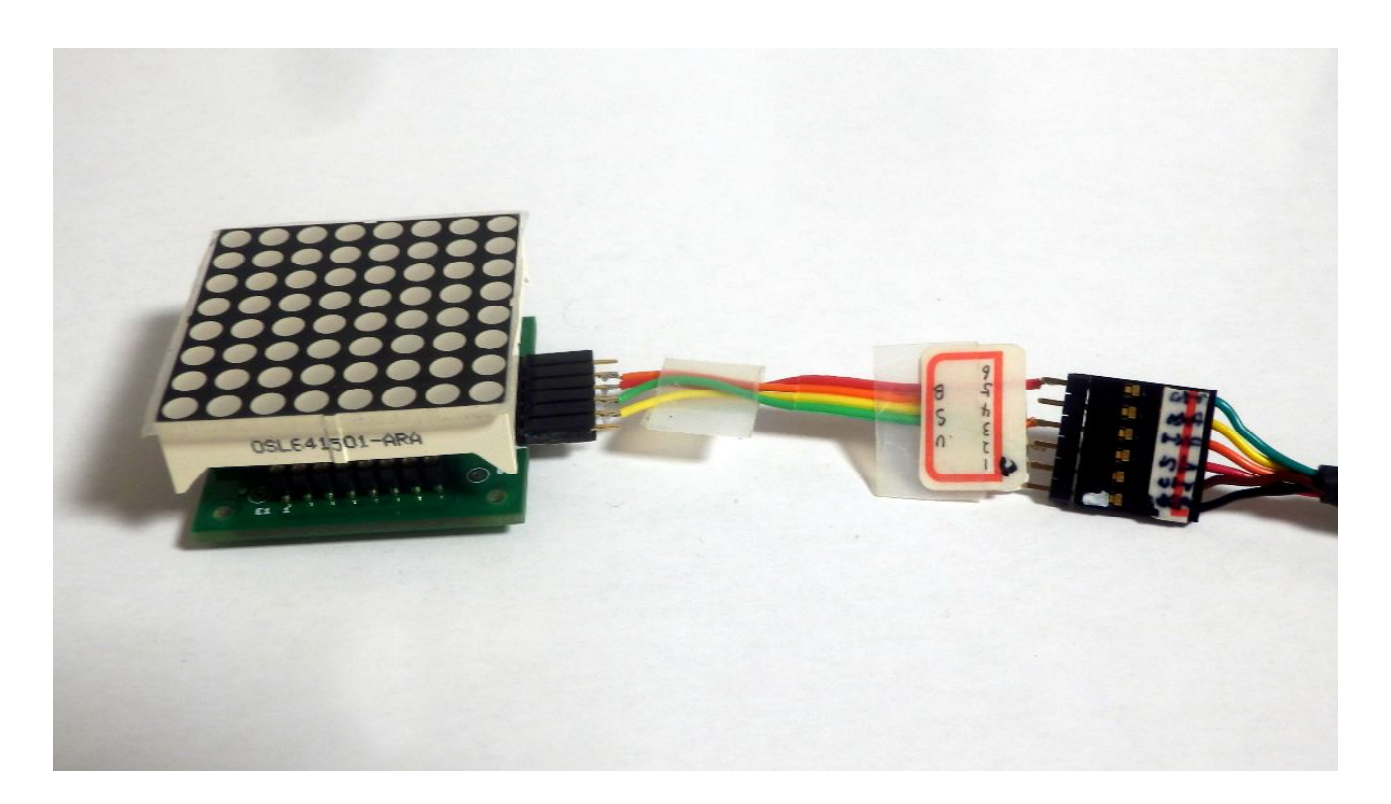

接続ケーブル結線表 TTL-232R-5V 8x8ドットLED6Pピンヘッダー 黒: GND ------- 3ピン 茶:CTS 赤:VCC (5V) --- 2ピン 橙: T X D ------- 5ピン 黄:RXD ------- 4ピン 緑:RTS

付録2.プログラムの書き込み方法

 5V電源を入れる為に、電源供給冶具を使います。 AVRISP MkⅡの6Pコネクタを電源供給冶具を入れて、そこから 裏面の6Pコネクタに差し込んで書き込みを行います。 書き込む時は電源供給冶具の電源をONにします。

 ※・これ単体で動作させたい時(設定をする時など)はAVRISPは繋がずに 電源供給冶具の電源をONにして 動作させる事も出来ます。

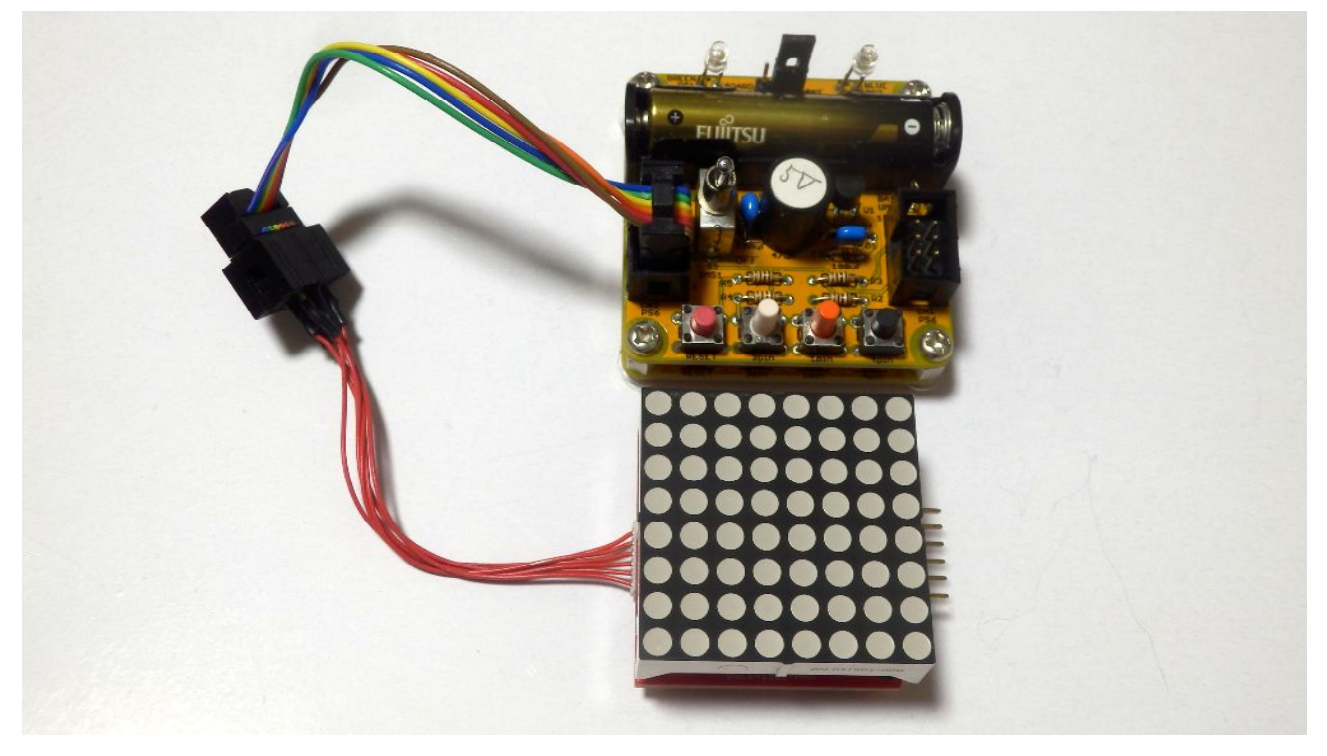